**Active@ Boot Disk Creator Кряк License Key Скачать бесплатно [Win/Mac]**

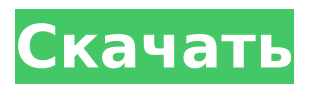

### **Active@ Boot Disk Creator Crack + Patch With Serial Key X64 [Latest] 2022**

Active@ Boot Disk Creator Serial Key — это мощный инструмент для восстановления данных, который поможет вам восстановить все виды потерянных или поврежденных данных, таких как документы, контакты и фотографии. Его также можно использовать для безопасного стирания данных с USB-накопителей и CD/DVD-дисков. Возможности Active@ Boot Disk Creator: 1. Восстановление данных: A. Восстановление жестких дисков Seagate и Maxtor B. Восстановление документов C. Восстановление фотографий D. Восстановление папки E. Восстановление CD/DVD 2. Отправка электронной почты: A. Поддержка отправки электронной почты через POF B. Поддержка отправки электронной почты через POF (с IMAP) C. Поддержка отправки электронной почты через MimeKit 3. Очистка сервера: A. Очистка сервера для Microsoft Exchange 4. Управление разделами: А. Загрузочный раздел B. Раздел Ext2/Ext3/Ext4 C. Раздел USB D. Раздел DVD Программа очень проста в использовании и может быть использована любым человеком. После установки запустите утилиту из меню «Пуск». Пошаговое руководство: 1. Выберите опцию «Создать ISO-образ» в стартовом меню программы. Это приведет вас к интерфейсу на основе мастера. Выберите целевое местоположение и имя для вашего изображения. Вы также можете выбрать, хотите ли вы создать образ ISO и записать его позже или запустить Active@ Boot Disk Creator непосредственно с полученным образом ISO. 2. После создания образа вам будет предложено ввести логотип создателя загрузочного диска active@. Чтобы использовать Active@ Boot Disk Creator, вам необходимо загрузить ISO-образ Active@ Boot Disk Creator, который доступен на веб-сайте. Шаг 3. Запустите Active@ Boot Disk Creator. Шаг 4. Active@ Boot Disk Creator автоматически идентифицирует ваш компьютер и ваш диск, а затем откроется окно с заголовком «Active@ Boot Disk Creator». Появится список с подробной информацией о диске и флешке. Вы можете легко выбрать флешку, с которой хотите загрузить компьютер. Вы также можете выбрать тип компьютера и архитектуру, с помощью которой будет загружаться ОС. Шаг 5. Вы можете просто нажать кнопку «Выбрать» в поле со списком, чтобы выбрать компьютер и загрузочную программу. Шаг 6. Затем Active@ Boot Disk Creator отобразит начальный мастер, где вы сможете настроить загрузочный носитель по своему усмотрению. Шаг 7. Когда вы закончите настройку загрузочного носителя, мастер покажет

## **Active@ Boot Disk Creator Download**

Возможности полной версии: · OSRecovery: позволяет загружать и применять различные решения. · ReBoot: позволяет легко загрузиться в безопасном режиме. · FixBoot: позволяет решить проблемы с загрузкой. · Командная строка: позволяет проверять состояние диска или выполнять другие действия с помощью командной строки. · Проверка системы: проверьте текущую производительность вашей системы. · Отчет о проверке системы: отображение подробной информации о производительности системы. · Файловые инструменты: стандартный файловый менеджер. · Инструменты восстановления пароля: восстановление сохраненных паролей (если все данные вернулись). · Инструменты восстановления электронной почты: восстановление данных, которые хранятся в SMTP. · Редактор изображений: позволяет форматировать изображение или жесткий диск. · Проверка образа: проверьте состояние жесткого диска. · Двусторонний пароль: инструмент для двустороннего восстановления пароля. · Вы можете рассчитывать на ReadyBoost, чтобы сделать Windows 7 сверхбыстрой. Программа делает ваш компьютер готовым к загрузке и работе. ReadyBoost — это приложение, которое работает в фоновом режиме на вашем компьютере и ускоряет работу Windows 7. ReadyBoost использует кэш файлов (RAMдиск) для хранения ваших файлов, изображений, видео и других файлов, к которым вы хотите быстро получить доступ. ReadyBoost легко установить и использовать совершенно БЕСПЛАТНО! ReadyBoost делает Windows 7 сверхбыстрой. Вы также можете использовать ReadyBoost в Windows Vista, XP и 2000. ReadyBoost, как и другие приложения readyboost, также работает с USB-накопителями, сетевыми дисками и другими типами внешних жестких дисков. ReadyBoost работает либо с локальным кэшированием, либо с локальной буферизацией, либо с удаленной буферизацией. ReadyBoost поставляется с простым интерфейсом, который позволяет легко добавлять жесткие диски или другие устройства хранения данных в систему ReadyBoost и смотреть, как они будут работать на вас. ReadyBoost освобождает оперативную память для поддержки производительности Windows. Это также ускоряет работу приложений Windows и значительно ускоряет работу Windows 7. ReadyBoost использует временные файлы для ускорения работы приложения. Доступен более полный список функций ReadyBoost. ReadyBoost — это программа, которую можно найти в меню «Пуск» ОС Windows 7. Просто запустите программу и все готово! Вы также можете скачать readyboost с сайта. Что нового: 1.6.3 \* Исправлена небольшая ошибка, связанная с хранителем экрана. 1.6.2 \* Исправлена небольшая ошибка, связанная с панелью быстрого запуска. 1.6.1 \*

Улучшена совместимость с Windows 7. 1,6 1709e42c4c

# **Active@ Boot Disk Creator [Latest-2022]**

Загрузочный диск для восстановления данных, файлов и паролей и защиты вашей системы от дальнейших атак. Детальный ПК, который немного медленный? Опыт ускоряет работу компьютера Время истекает, и ваш жесткий диск не может работать должным образом. Жесткий диск может быть настолько медленным, что все ваши приложения не смогут работать должным образом. Вы единственный, кто испытывает эти проблемы? Возможно, пришло время поиска решения для замены жесткого диска. Если ваш компьютер для замены жесткого диска работает недостаточно быстро, производительность вашего ПК снижается или ваш компьютер просто не отвечает должным образом, вам следует выбрать SSD-накопитель или жесткий диск SSD. Характеристики жесткого диска SSD следующие: - Данные могут быть прочитаны и записаны на высоких скоростях. - Вы можете легко получить доступ к своим данным на диске - Производительность устройства постоянна - Это дешевле, чем традиционные жесткие диски - Диск может хранить большие объемы данных или файлов. - Вы будете удивлены количеством используемых вами приложений, которые хранятся на SSD-накопителе. Замена жесткого диска SSD сэкономит вам деньги и гарантирует бесперебойную работу. Важно, чтобы вы купили жесткий диск, который не будет перегреваться и не приведет к отключению устройства. Несколько правил, которых нужно придерживаться: - Убедитесь, что диск не поврежден. - Извлеките жесткий диск, как только замена будет завершена. - Жесткий диск рассчитан на некоторые удары и вибрации. Как установить жесткий диск SSD 1. Установите жесткий диск в компьютер, подключив диск к жесткому диску. 2. Убедитесь, что SSD выключен. 3. Вставьте батарею в жесткий диск или выключите компьютер. 4. Подсоедините адаптер питания накопителя к стене. 5. Установить жесткий диск очень просто, следуя инструкциям на упаковке. 6. Подключите кабель для передачи данных к источнику питания, подключите кабель питания к стене и вставьте вилку питания в розетку компьютера. 7.Как только вы вставите аккумулятор в дисковод или включите компьютер, дисковод запустится. 8. Замена диска занимает время, а процесс установки очень прост. Небольшой вопросответ по замене жесткого диска 1. Безопасно ли использовать SSD? Да,

### **What's New In Active@ Boot Disk Creator?**

Active@ Boot Disk Creator — это инструмент, который поможет вам быстро и легко создать загрузочный носитель Windows! Оптимизированный интерфейс, инструменты перетаскивания и простое интерактивное руководство делают Active@ Boot Disk Creator простым в использовании. Возможность создания выделенного загрузочного флэш-накопителя, USB-накопителя или компакт-диска доступна в любое время, в то время как параметры загрузки также настраиваются с более чем 75 различными вариантами загрузки! Похожие прожекторы софта: Еще одна прекрасная версия надстройки расширенного поиска и руководства по стилю, которое поможет вам найти подходящее программное обеспечение для Windows на softonic: Active@ Boot Disk Creator Этот мощный инструмент для Windows 10 сочетает в себе простые в использовании функции перетаскивания с широкими возможностями настройки из более чем 75 вариантов загрузки! Создайте загрузочный USB или CD/DVD. Найдите полезные утилиты для резервного копирования реестра, кэша браузера, файлов cookie, личных файлов и т. д. Active@ Boot Disk Creator хороший выбор как для начинающих, так и для опытных пользователей Windows. Njovasei - Personal ToolboxProgide - Создание загрузочных носителей с различных устройств Freesoft WSoft Media Maker - Создание загрузочных CD/DVDдисков Созданные с помощью этих программ, вы можете легко создавать загрузочные CD/DVD. Включены многоплатформенные программы на базе Windows для создания загрузочных носителей с CD/DVD и флэш-памяти USB. От редакции Softonic 18 апреля Учебники по Visual Basic 6.0 softonic: Редакционная группа Softonic — «MicroSoft Visual Basic — это BASIC для Windows. Это программное обеспечение включает типы данных (т. е. Integer, String, Date, DBtype и т. д.). Это программное обеспечение включает объектную модель (т. е. XML, реестр, файловую систему и т. д.) Это программное обеспечение включает OLE (для взаимодействия с другими приложениями Windows). Это программное обеспечение включает MDI (системный трей, управление пользователями и т. д.). Это программное обеспечение включает DirectDraw. 16 апреля Где купить softonic: Редакция Softonic - «Просто найдите нужное программное обеспечение (не забудьте проверить наши страницы качества!). Если вы не можете найти его там, зарегистрируйтесь у нас. Если у вас возникли проблемы с регистрацией, свяжитесь с нами по адресу support@softonic. .com." 14 апреля PSD Maker — легко превращайте фотографии в новые вдохновляющие дизайны продано нам softonic: Редакция Softonic - "Легко трансформировать

### **System Requirements For Active@ Boot Disk Creator:**

\*Windows 2000/XP/Vista/7/8 \*Минимум 512 МБ оперативной памяти, минимальная частота процессора 1,2 ГГц \*DVD-ROM, 2 ГБ свободного места на жестком диске \*Подключение к Интернету \*Mac OS X 10.3 или новее \*2 ГБ свободного места на жестком диске \*Подключение к Интернету Как играть: \*Выберите свою ОС в разделе «Загрузки». \* Загрузите и запустите установщик \* Играй и наслаждайся \* Поддержите нас, оставив положительный отзыв.